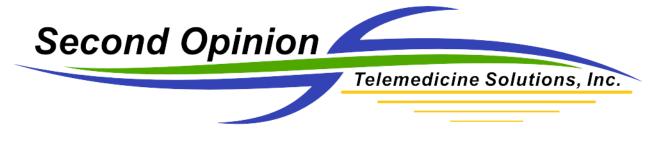

## **Print Images with Narratives**

To print images with narratives, select the desired images and run the WordReport Images 4 Up report. This WordReport can be accessed two different ways; in the Reports section of the New Document dialog box or by running the WordReport Manager and selecting the report Images 4 Up.

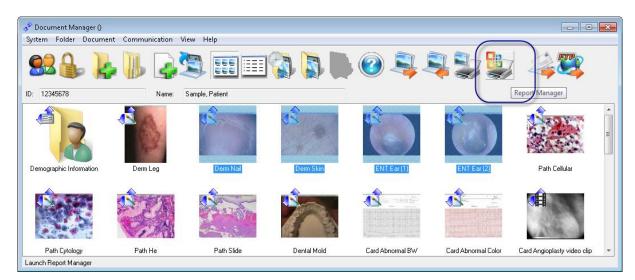

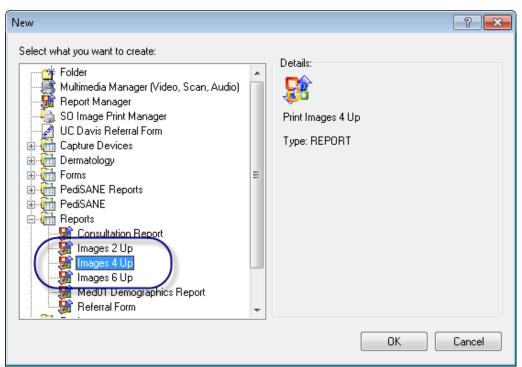

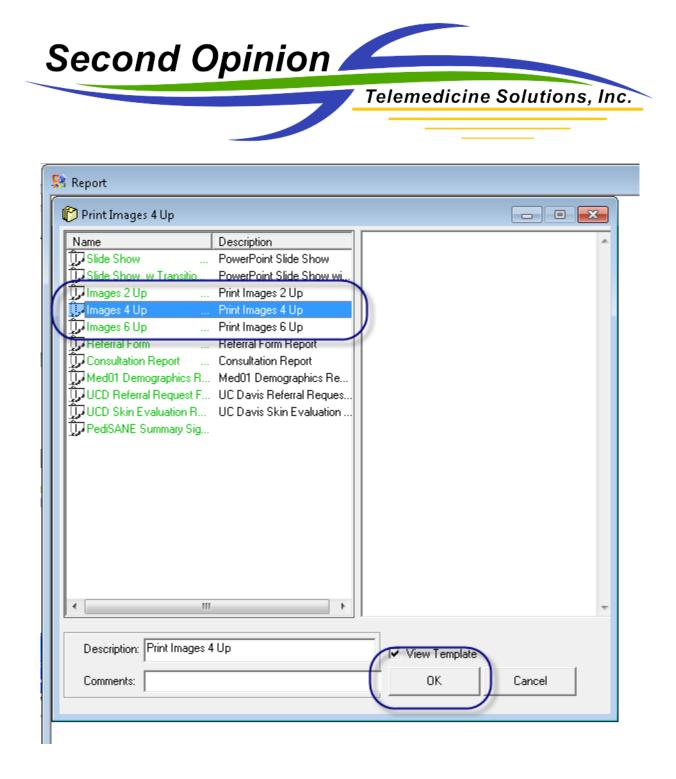

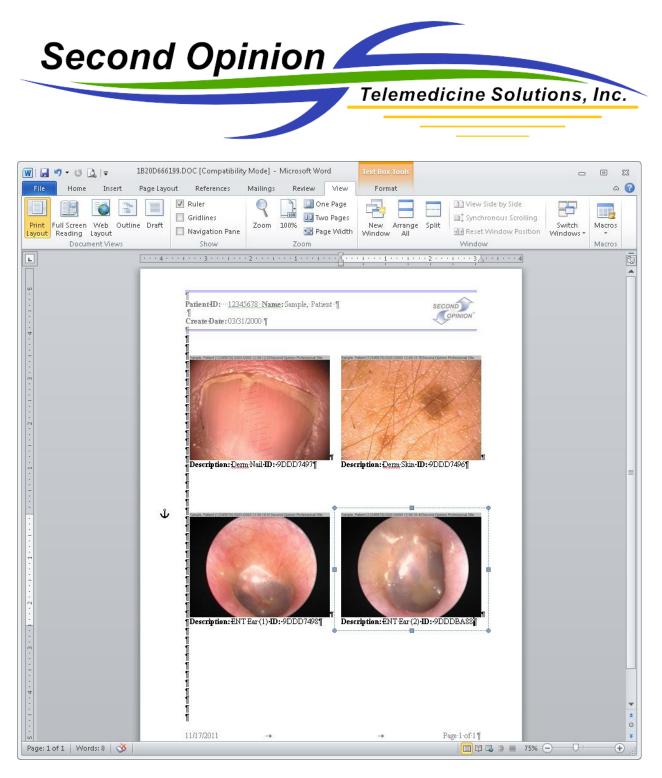

The completed document can then be saved into the Patient's Folder.

If there are any questions with any of the information contained in this document please contact technical support.

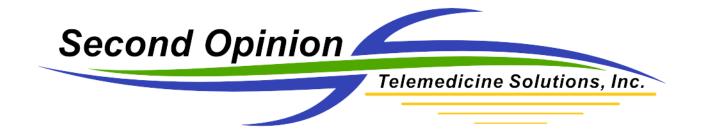

(This Page is Intentionally Blank)

Second Opinion Telemedicine Solutions, Inc. 20695 S. Western Ave. Suite 200 Torrance, CA 90501 310-802-6300 www.sotelemed.com corp@sotelemed.com

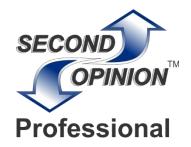

© Second Opinion Telemedicine Solutions, Inc. Second Opinion Professional (Confidential Do not Distribute)